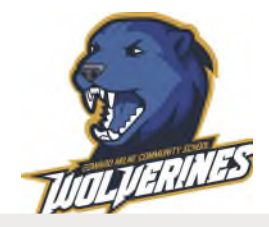

# **Quick Guide**  for **Online Learning**  at **EMCS**

What you need to know to get started

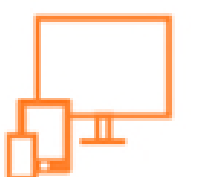

# **Logging into Brightspace**

**Brightspace button can be found on EMCS's homepage on the right hand side.** 

**sd62.onlinelearningbc.com** Type into URL (don't google)

**username**: [districtusername@sd62.bc.ca](mailto:districtusername@sd62.bc.ca) e.g. [re1234@sd62.bc.ca](mailto:re1234@sd62.bc.ca)  \*\*Not learns account\*\*

**password**: is your wifi password. It may be different than the password you use for your @sd62learns account

## **HUB Class**

The EMCS HUB Classroom is in the Learning Commons Seminar Room

If you are registered in a HUB block you will attend in your assigned block (A or B) to work on your online course.

Attendance will be taken daily, and the teacher will be able to support you with your learning.

## **Learning Strategies**

Once logged into Brightspace, you should see a course named Learning Strategies. This is a 2 credit course that guides you through using Brightspace. It will take approximately 2-4 hours to work through. **You need to complete this course before starting your other courses**.

## **Online Courses**

Use the waffle and the top of Brightspace to access your course(s).

#### **Home page Key info:**

- Teacher's name and email
- Announcements on the home page.

#### **Course Content:**

• Select Content in the Menu Bar.

#### **Gradebook:**

 $\bullet$  Select Assessment  $\rightarrow$  Grades on the Menu Bar

# **Questions? Contact your Teacher:**

**Ross Demmings** [rdemmings@sd62.bc.ca](mailto:rdemmings@sd62.bc.ca)  English 10-12, English First Peoples 10-12

**Amanda Dunn** [adunn@sd62.bc.ca](mailto:adunn@sd62.bc.ca) Math 10-12, Chemistry 11-12, Photography, Online Learning **Strategies** 

**Lori Haddon** [lhaddon@sd62.bc.ca](mailto:lhaddon@sd62.bc.ca) English 10-12, English First Peoples 10-12

**Maria Hogan** [mhogan@sd62.bc.ca](mailto:mhogan@sd62.bc.ca) English 9, Socials 9-11, BC First Peoples 12, Social Justice 12, Physical Geography 12, Law Studies 12, World History 12, Online Learning Strategies

## **Trevor Smith** [tmsmith@sd62.bc.ca](mailto:tmsmith@sd62.bc.ca)

## **Nikki Thomson**

[nthomson@sd62.bc.ca](mailto:nthomson@sd62.bc.ca) Math 9, Science 9-10, PHE 9-10, Science for Citizens 11, Life Sciences 11, Anatomy & Physiology 12, Foods 11-12, Online Learning **Strategies** 

# **FAQ**

# **1. My password isn't working for Brightspace. What do I do?**

Try an old password if you have one, as sometimes the sd62 password is different than your learns account password.

#### **Password Reset**

See the EMCS Learning Commons Teacher.

or

Self-serve at [https://student](https://student-selfserve.sd62.bc.ca/)[selfserve.sd62.bc.ca/](https://student-selfserve.sd62.bc.ca/) 

You will need your student number and phone number/email address combination for your "Contact 1" in Myed.

**Note**: You will need to log into a district computer once after a reset to change to your new password.

## **FAQ Continued**

## **2. How long do I have to complete my course?**

Your goal is to complete your online course in 1 semester. If there is a reason why you need more time, please talk to your online teacher.

# **3. I completed Learning Strategies in the past. What do I do?**

Talk with your HUB teacher or email westshore@sd62.bc.ca. Explain when you completed Learning Strategies in the past and ask to be put in your courses in Brightspace.